## MANUAL MÓDULO CONFIGURACIÓN

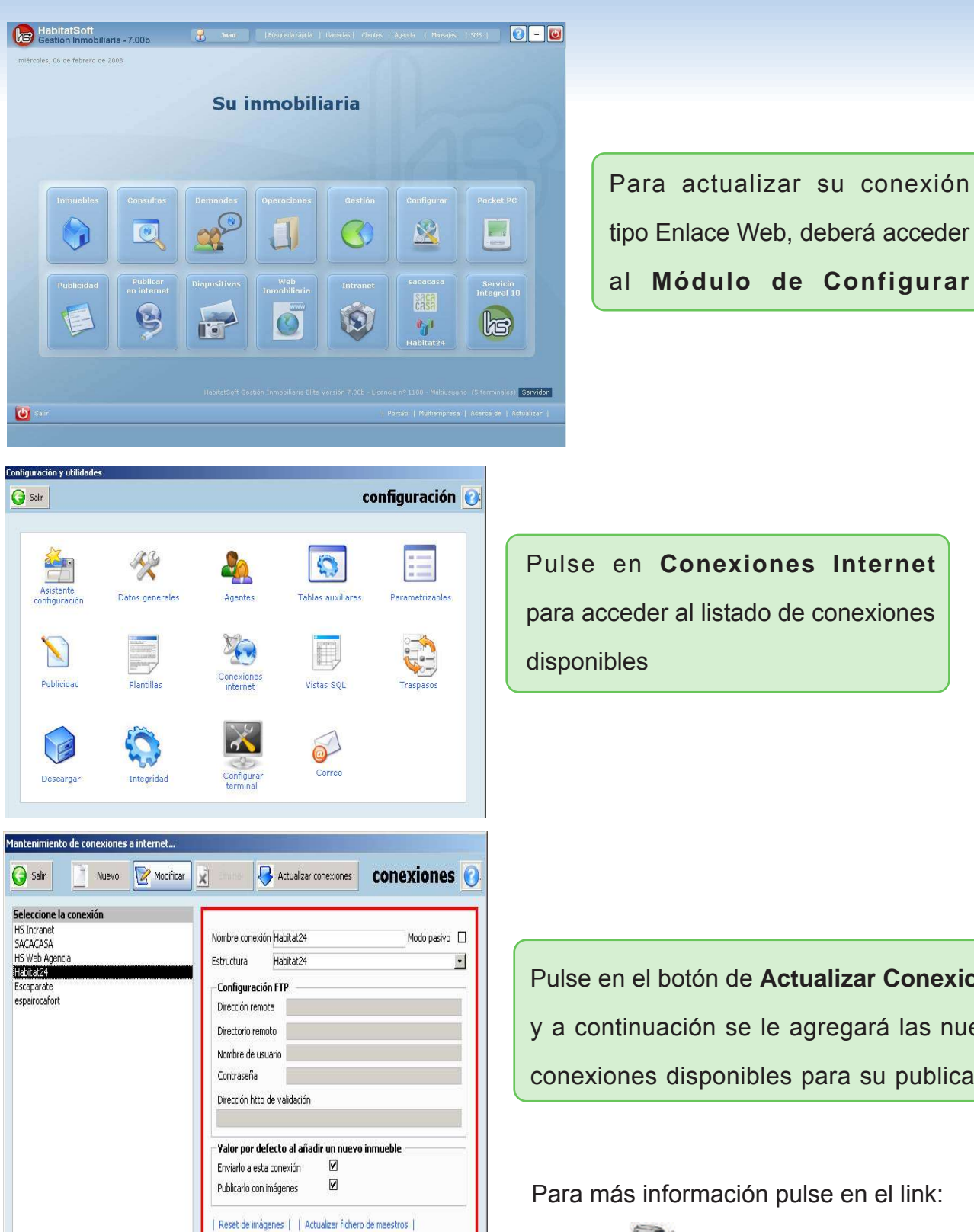

## ¿Cómo actualizar las conexiones?

tipo Enlace Web, deberá acceder al **Módulo de Configurar**

Pulse en **Conexiones Internet** para acceder al listado de conexiones

Pulse en el botón de **Actualizar Conexiones** y a continuación se le agregará las nuevas conexiones disponibles para su publicación

Para más información pulse en el link:

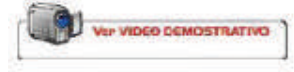